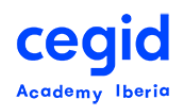

# **CONSULTA ORIENTADA AL MÓDULO DE SELECCIÓN PEOPLENET HR**

## **Código: TT-FU-QT\_ASSE**

**5 horas – 1 día**

# **DIRIGIDO A:**

• Usuarios clave y usuarios finales del Área de selección de personal.

# **REQUISITOS PREVIOS**

## **Conocimientos**

- Conocimientos en Ofimática
- Conceptos básicos, visión general y operativa del funcionamiento de PeopleNet.

## **Cursos PeopleNet**

- Módulo de Selección PeopleNet HR
- Consulta básica PeopleNet HR

# **OBJETIVO**

Adquirir el conocimiento básico en la extracción de información de la base de datos y modos de presentación de la misma, del módulo de Selección PeopleNet HR.

# **CONTENIDO**

### **1. Introducción**

Explicación de conceptos básicos: Visión general y operativa del funcionamiento.

- Introducción teórica de la funcionalidad de la herramienta de consulta.
- Explicación de conceptos propios de la aplicación considerados imprescindibles para el óptimo entendimiento y manejo de la misma.

# **2. Trabajando con la consulta.**

Acceso a la Herramienta de la Consulta: Descripción de componentes de la herramienta de consulta. Pasos a seguir para la creación de una consulta.

• Escenarios del módulo de Selección PeopleNet HR:

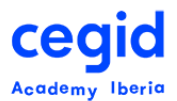

- Utilidad de los mismos.
- Uso de varios escenarios en una misma consulta
- Selección de campos: conocimiento de qué campos contienen las tablas y tipos de campos (campos fechados, texto, numéricos); diferencias entre id\_campo y n\_campo
- Ordenar el resultado de la ejecución de forma ascendente y descendente
- Agrupaciones y Totalizaciones
- Eliminación de campos seleccionados
- Cambios de formato y denominación de los campos
- Guardar consulta

# **3. El filtro.**

Conocimiento del uso del filtro y utilidades.

- Visión general y operativa de funcionamiento
- Definir las pautas de trabajo del filtro
- Explicación todos sus componentes
- Diferentes opciones del filtro
- Borrado del filtro

### **4. Fórmulas.**

- Fórmulas. Uso
- Fórmulas Personalizadas. Creación y uso

### **5. Parámetros.**

• Tipos, creación y utilización

### **6. Resultado de la Consulta.**

# **7. Salidas.**

- Excel
- Informe (pdf). Agrupaciones y Totalizaciones
- Carta
- Archivo
- **8. Nombre, descripción, categoría y subcategoría de las consultas.**
- **9. Editar la consulta guardada y creación de Acceso Directo en Área de Trabajo.**

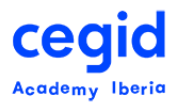

## **10.Otros aspectos básicos:**

Borrar, duplicar y planificar consulta. Opciones generales y de salidas de la consulta

# **11.Otros aspectos avanzados de la consulta:**

- Tipos de enlace
- Ver sentencia SQL
- Solo traer filas distintas
- Añadir a un escenario una nueva tabla de otro escenario distinto

# **12.Ejercicio global no guiado usando los escenarios del módulo de Selección PeopleNet HR**